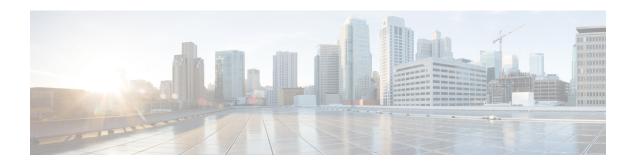

## **Device SSH Host Key Violation**

• Device SSH Host Key Violation, on page 1

## **Device SSH Host Key Violation**

This alarm is triggered when the device SSH host key has changed and does not match the SSH host key on record in Crosswork Cloud for the device. To clear this alarm, verify and accept the new SSH keys via the UI. To configure this alarm, do the following:

## **Procedure**

- **Step 1** In the main window, click  $\blacksquare$  > Configure > Policies.
- Step 2 Click Add Policy.
- **Step 3** Enter a policy name in the **Name** field.
- Step 4 Under Triggers, click Add Rules.
- **Step 5** Click **Device SSH Host Key Violation**.
- Step 6 Click Next.
- **Step 7** By default, the rule is enabled. Toggle the switch to DISABLED if you do not want to activate the rule yet.
- **Step 8** Under the **Severity** drop-down list, select the severity level you want defined for this alarm.
- **Step 9** Make any other necessary interface and endpoint notification configurations, then click **Save**.

**Device SSH Host Key Violation**